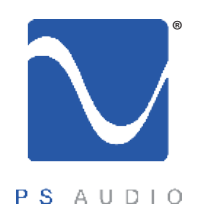

#### Instructions for use

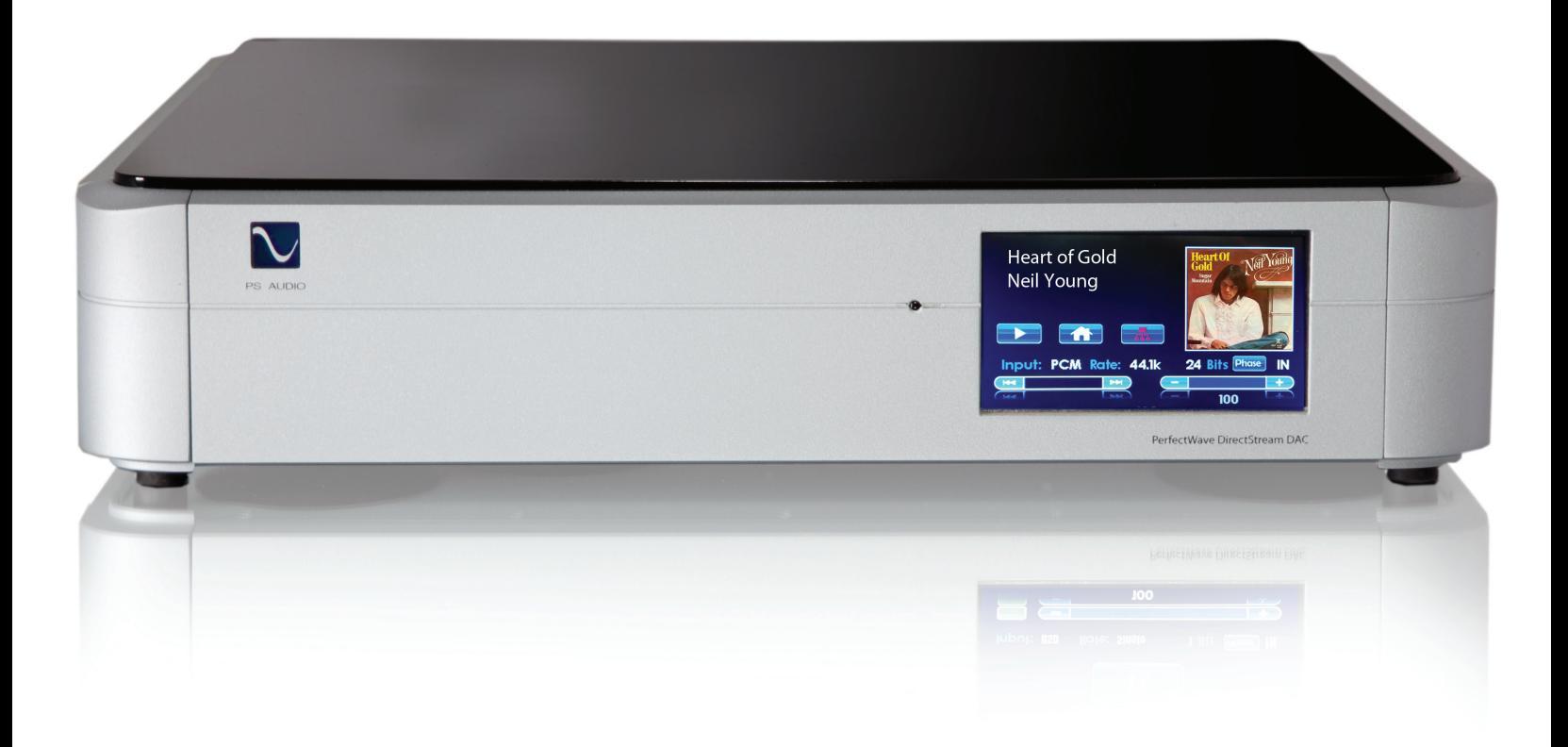

#### PerfectWave DirectStream DAC

4826 Sterling Drive, Boulder, CO 80301

PH: 720.406.8946 service@psaudio.com www.psaudio.com introduction i

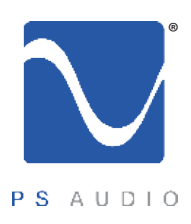

Important Safety Instructions

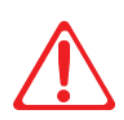

 Read these instructions Heed all warnings Follow all instructions

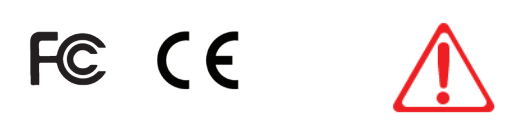

WARNING. TO REDUCE THE RISK OF FIRE OR ELECTRICAL SHOCK, DO NOT EXPOSE THIS APPARATUS TO TO RAIN OR MOISTURE.

Clean only with a dry cloth. For the Piano Finish Top refer to the instructions on page 8 of the Quick Start Guide.

Do not place flammable material on top of or beneath the component.

All PS Audio components require adequate ventilation at all times during operation. Rack mounting is acceptable where appropriate.

Do not remove or bypass the ground pin on the end of the AC cord unless absolutely necessary to reduce hum from ground loops of connected equipment. This may cause RFI (radio frequency interference) to be induced into your playback setup. Removing or bypassing the ground pin on any electrical component is potentially dangerous and should be avoided for safety reasons. A polarized plug has two blades, one wider than the other. A grounding type plug has two blades and a third grounding prong. All PS products ship with a grounding type plug. If the provided plug does not fit into your outlet, consult an electrician for replacement of the obsolete outlet.

Protect the power cord from being walked on or pinched particularly at plugs, convenience receptacles, and the point where they exit from the apparatus. Unplug this apparatus during lightning storms or when unused for long periods of time.

When making connections to this or any other component, make sure all components are off. Turn off all systems' power before connecting the PS Audio component to any other component. Make sure all cable terminations are of the highest quality.

THERE ARE NO USER-SERVICEABLE PARTS INSIDE ANY PS AUDIO PRODUCT. REFER ALL SERVICING TO QUALIFIED SERVICE PERSONNEL

Please contact your authorized dealer, distributor, or PS Audio if you have any questions not addressed in this reference manual.

This product is manufactured in the United States of America. PS Audio® is a registered trademark of PS Audio International Inc., and is restricted for use by PS Audio International, Inc., its subsidiaries, and authorized agents.

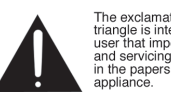

The exclamation point within a The extraination point which<br>triangle is intended to tell the<br>user that important operating<br>and servicing instructions are<br>in the papers with the

The lightning flash with arrowhead within a triangle is<br>intended to tell the user that<br>parts inside the product are a<br>risk of electric shock to

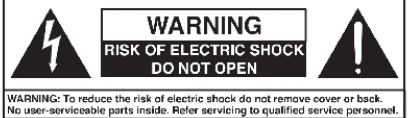

4826 Sterling Drive, Boulder, CO 80301

PH: 720.406.8946 service@psaudio.com www.psaudio.com introduction ii

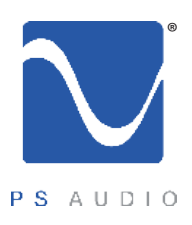

#### The PS Audio PerfectWave™ DirectStream Digital to Analog Converter (DAC) is a stateof-the-art DAC, preamplifier and media center. DirectStream accepts PCM as well as DSD Digital Audio data and converts it to high-performance analog audio that can be fed directly to a power amplifier or preamplifier. DirectStream represents a major advancement in the art of recreating the musical event. Musical information that may have previously been hidden (or covered up by other DACs) in digital audio media ranging from CDs to high resolution downloads will be uncovered by DirectStream. Subtle musical details and cues such as upper harmonics, decay, reverb and room reflections will no longer be masked by the conversion process from digital to analog. Your music will sound natural and you will be able to rediscover much of what you may have been missing in your digital audio library with the introduction of DirectStream into your system. DirectStream features a unique architecture inside. From its digital inputs to its passive output stage, DirectStream has been hand written, hand designed and personally voiced by its principal designer, Ted Smith, along with PS Audio CEO Paul McGowan and legendary loudspeaker designer and founder of Infinity Loudspeaker Systems, Arnie Nudell. DirectStream is based on a FPGA (Field Programmable Gate Array) as its core processor and no off-the-shelf DAC chips are used in its design. DirectStream is less sensitive to the vagaries of input source types and their level of jitter than most DACs made. Remarkably low jitter sensitivity is one of the hallmarks of this design and accomplished by not using classic edge transition detection techniques used on the digital input data. Instead, a proprietary method of extremely fast sampleand-recognize technology is employed that reduces dependency on cables, jitter and the quality of the incoming data source. Once the data from the selected digital audio source has been input to DirectStream it is upsampled to ten times the standard DSD rate of 2.8MHz before any processing takes place. After processing by DirectStream all input data is converted to double rate DSD (5.6MHz) and output through a passively filtered analog section consisting primarily of a high-quality audio output transformer. Elimination of the classic active analog output stage, with all its difficulties running at these high frequencies, have been implemented with a high quality passive audio transformer. Welcome DirectStream overview

4826 Sterling Drive, Boulder, CO 80301

PH: 720.406.8946 service@psaudio.com www.psaudio.com introduction iii

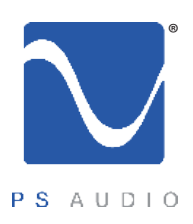

Owner's Reference DirectStream DAC

Why DSD?

DirectStream is entirely DSD based, even for PCM inputs. DSD was chosen as the core engine for this instrument for a number of compelling reasons:

- • DSD is simple to convert to analog: just low pass filter it.
- DSD is inherently linear: it's hard to build a PCM DAC that always takes the same sized step in the output for any possible unit increment of the representative PCM voltage value. The best PCM technology for linearity is arguably a resistor ladder, then all steps are at least positive for a positive change in the input, but making resistors that are accurate to one part in  $2^{16}$  is hard and to one part in  $2^{20}$  very hard. DSD doesn't need anywhere near this level of component matching.
- DSD soft clips when overdriven, more like magnetic tape: signals which exceed the nominal full scale value only get slightly compressed if at all. With PCM you either have flat tops which induce extra energy at the squared off edges or, worse, you can have wrap around, which is very audible.
- All bits in a DSD stream have the same weight: a single bit error anywhere is barely measurable let alone audible. Some bits in PCM carry a lot of weight and would make a very loud pop if changed. PCM needs more error recovery to keep to a given signal to noise ratio (S/N) with a slightly corrupted digital signal.
- Ironically, most sanely priced PCM players actually use DAC chips that utilize a sigma-delta modulator (DSD) to get a DSD-ike signal anyway. Similarly many (most) A/Ds are sigma-delta based. The typical PCM path is analog -> DSD -> PCM -> disc -> PCM -> DSD -> analog. The DSD path can skip the conversions to PCM. Those conversions can't be perfect and artifacts of the steep anti-aliasing filter or the reconstruction filter aren't considered benign by many.
- DiectStream handles the PCM conversion from AES/EBU, S/PDIF, TOSLINK, I<sup>2</sup>S and USB without recovering a clock, by simply watching for the edges and making decisions about what they mean in context. The result is that any jitter present on the input is lost entirely in the FPGA. There is no difference in TOSLINK or I<sup>2</sup>S because the output clock's rate only depends on the long term average rate of the inputs not on any edge or other local feature.

4826 Sterling Drive, Boulder, CO 80301

PH: 720.406.8946 service@psaudio.com www.psaudio.com introduction iv

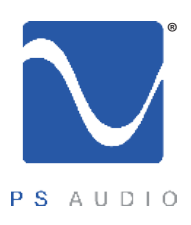

Owner's Reference DirectStream DAC

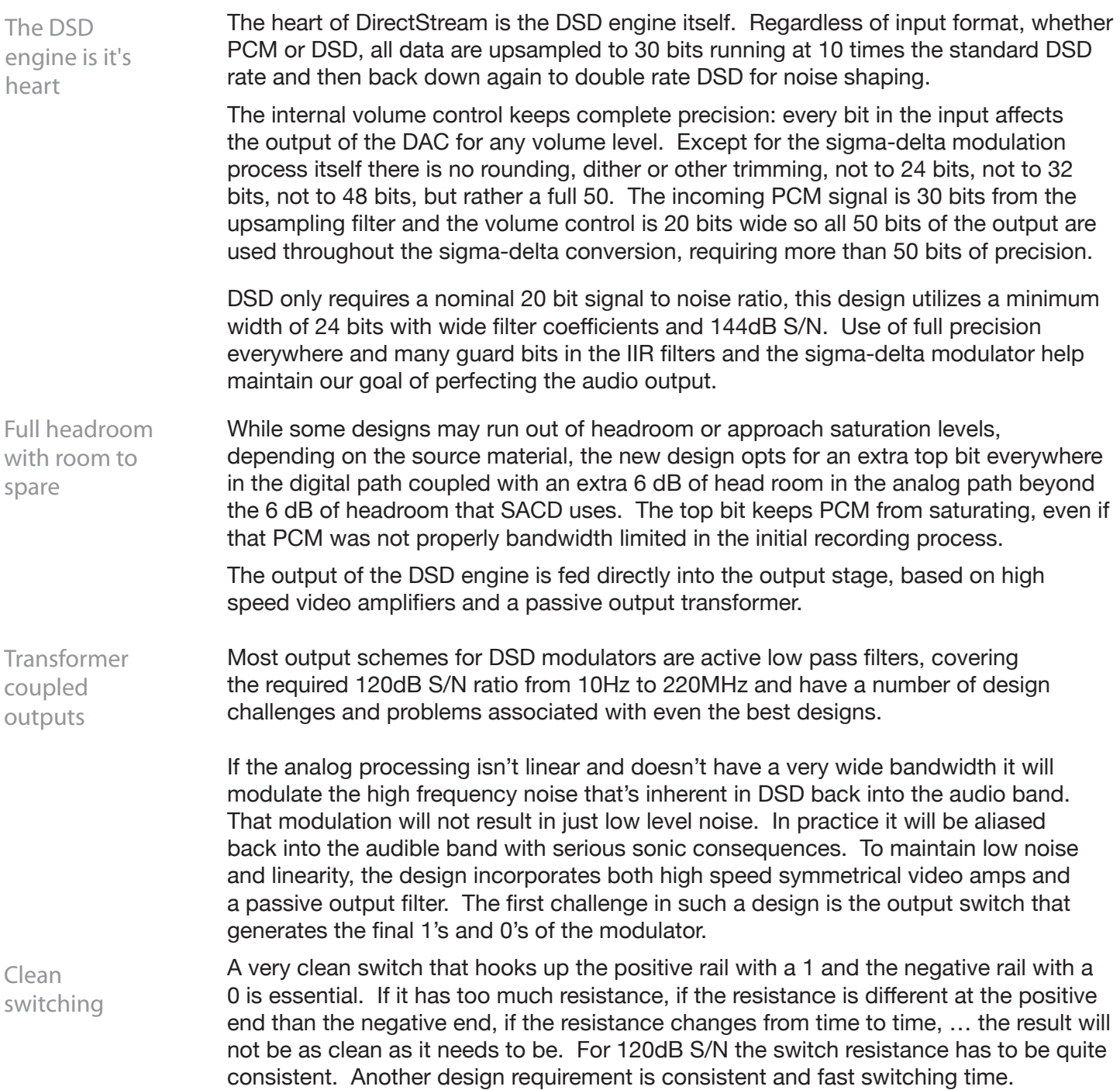

4826 Sterling Drive, Boulder, CO 80301

PH: 720.406.8946 service@psaudio.com www.psaudio.com Introduction v

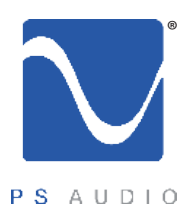

Owner's Reference DirectStream DAC

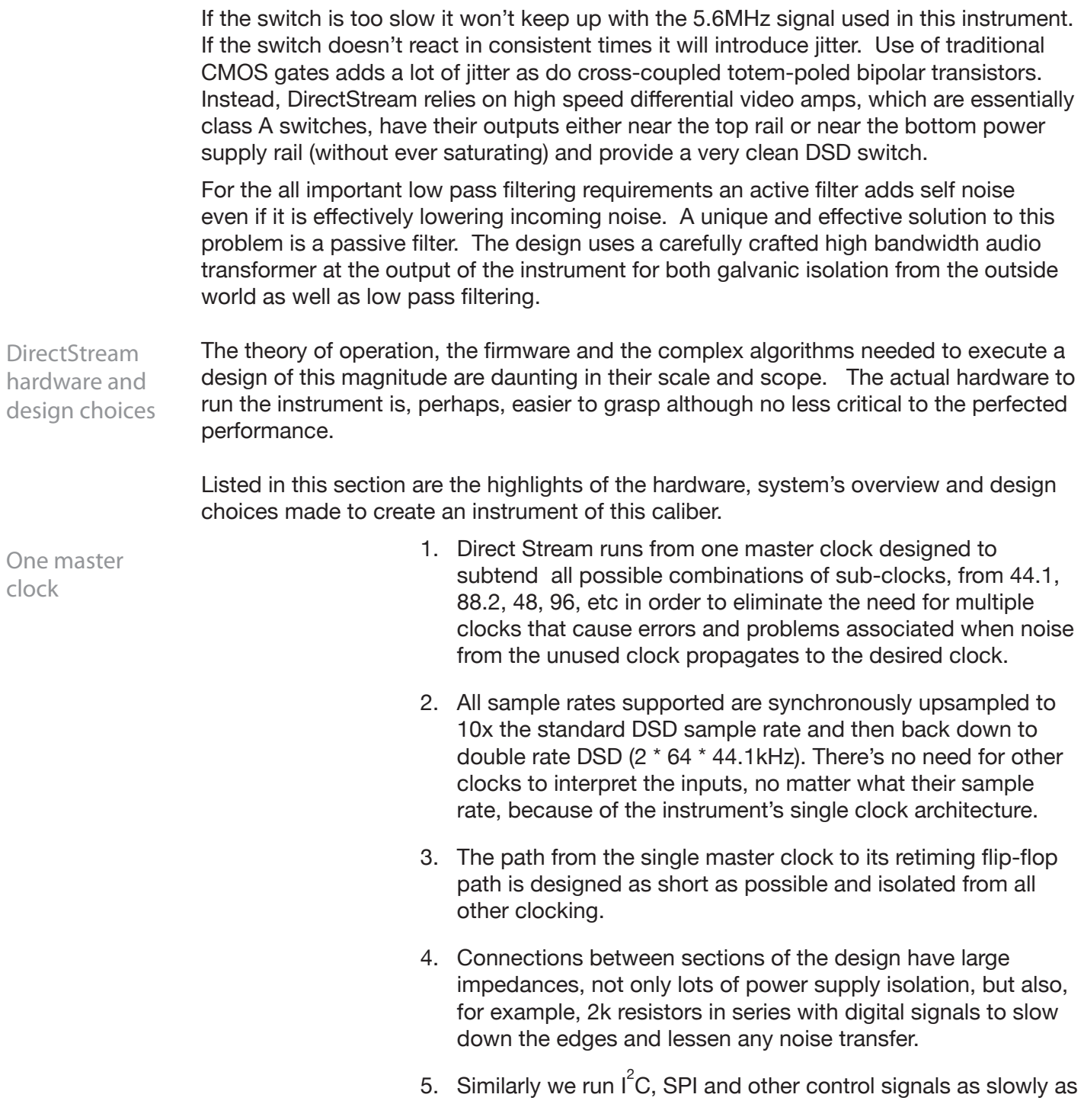

4826 Sterling Drive, Boulder, CO 80301

PH: 720.406.8946 service@psaudio.com www.psaudio.com Introduction vi

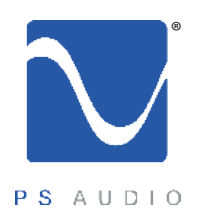

Owner's Reference DirectStream DAC

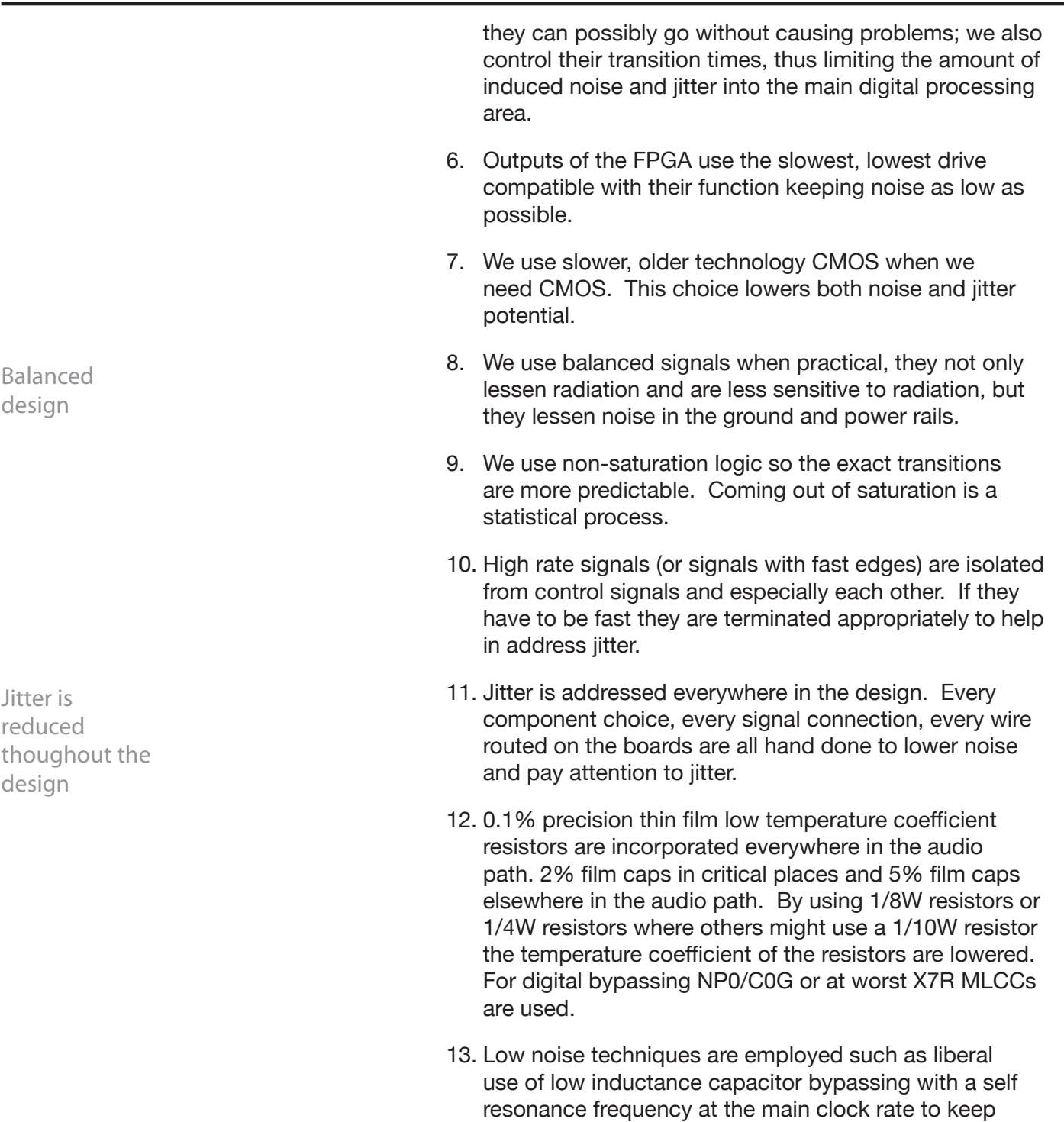

4826 Sterling Drive, Boulder, CO 80301

PH: 720.406.8946 service@psaudio.com www.psaudio.com Introduction vii

©2014 PS Audio Inc. All rights reserved.

place.

noise from ever getting into the voltage rails in the first

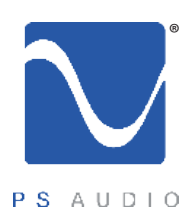

Owner's Reference DirectStream DAC

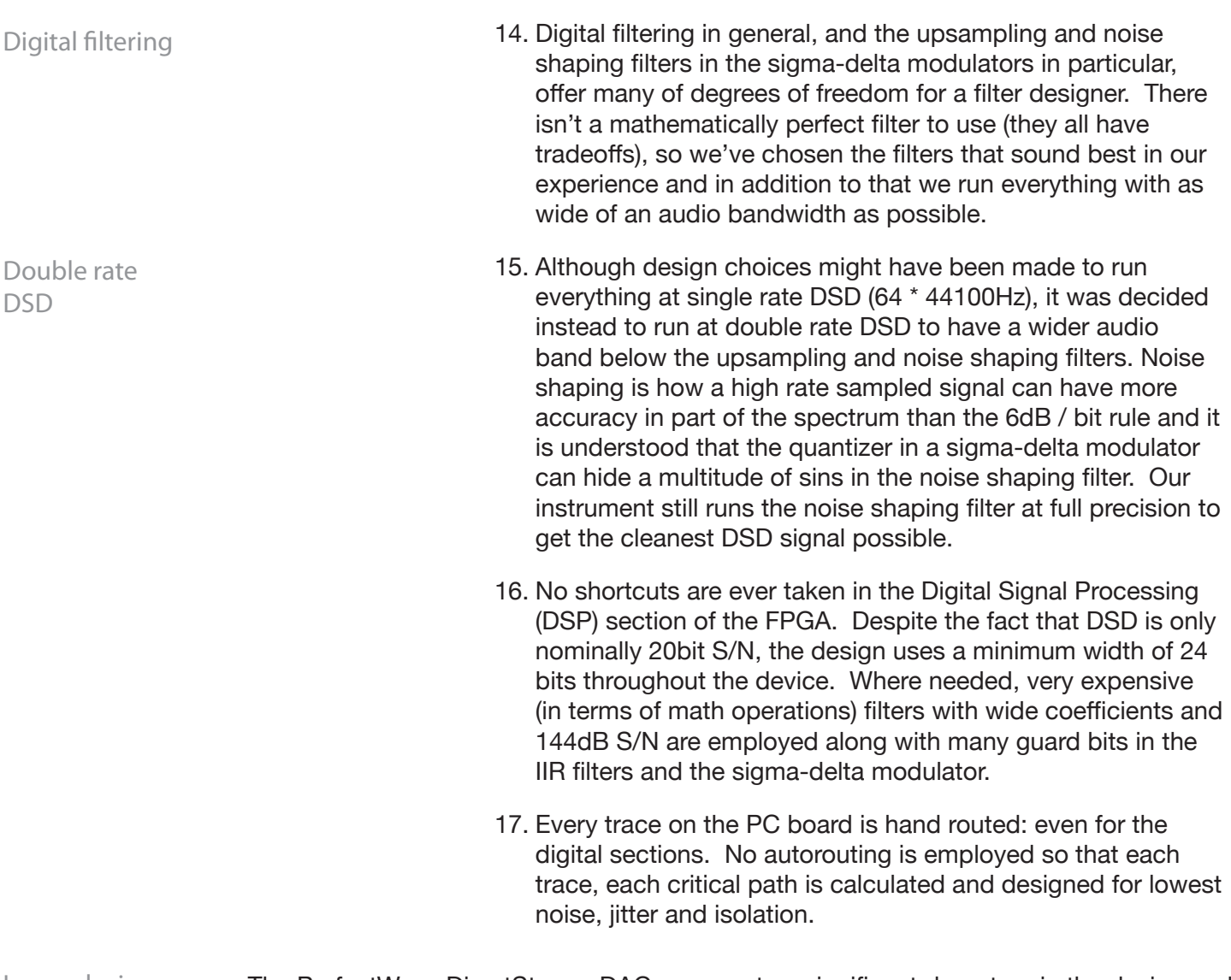

The PerfectWave DirectStream DAC represents a significant departure in the design and execution of PS Audio's products. We believe this new instrument will help further our industry, music and the faithful reproduction of music around the world. In conclusion

4826 Sterling Drive, Boulder, CO 80301

PH: 720.406.8946 service@psaudio.com www.psaudio.com introduction viii

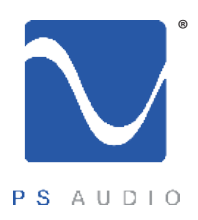

#### Getting Started

Owner's Reference DirectStream DAC

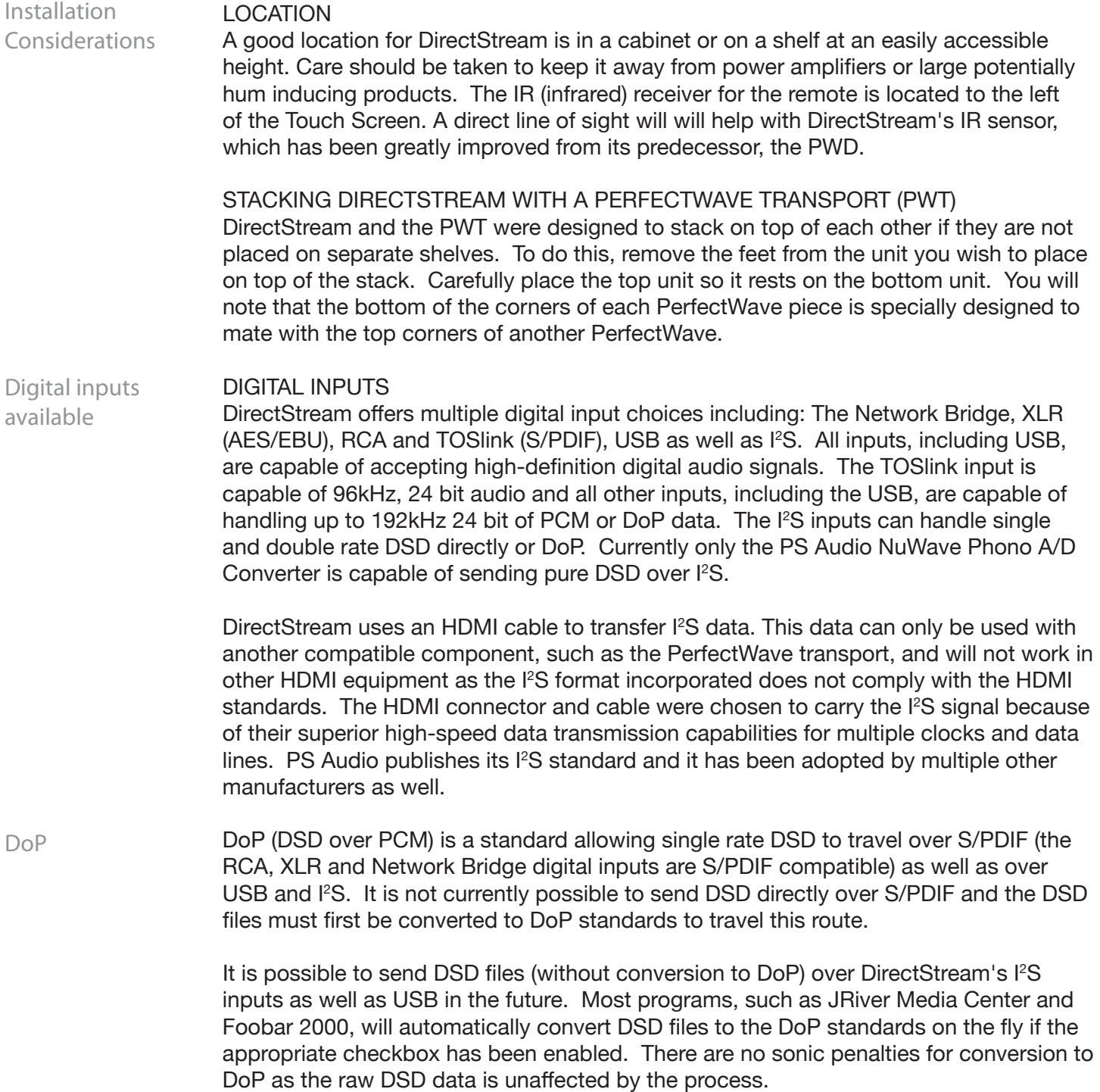

4826 Sterling Drive, Boulder, CO 80301

PH: 720.406.8946 service@psaudio.com www.psaudio.com

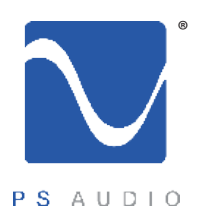

Owner's Reference DirectStream DAC

Unpacking and Connections

- Carefully unpack the unit. Your new DirectStream comes wrapped in a soft organic cotton bag to protect its beautiful finish. Use the included cotton gloves to remove the unit and place in the chosen location.
- The piano black top cover has a protective plastic film. Remove this film.
- Connect DirectStream to your digital sources using the appropriate connections.
	- Connect the AC cable into the receptacle in back and plug the unit into your Power Plant or into the wall.

PS Audio products come from the factory with a 3-year warranty. Please register your new DirectStream. Registration takes just a few minutes, helps us inform you about future upgrades, keeps track of your serial number and allows us to maintain the highest standards of product quality of any company. Register the Unit

> To register your new unit, look on the back panel of DirectStream and note the serial number. Using any web browser, go to www.psaudio.com and click on Register Products. Once you have completed the registration process you can then go to the PS website and look at the My Registered Products page. The link to this page is located at the top right hand corner of the website once you are logged in. If you do not have web access you may register the unit via mail or phone. Notification of software upgrades to this product will be available only to registered owners via the web and email.

#### CONNECTING TO A DIGITAL SOURCE There are four methods of connecting the digital inputs of DirectStream: Through the home network, S/PDIF, USB and I<sup>2</sup>S. The home network option requires the addition of the optional PS Audio Network Bridge be installed. S/PDIF is a serial digital interface available as an optical source (TOSlink), coaxial source (RCA) or balanced source (AES/ EBU XLR). Connect to your digital sources with any of these three cable types. **Connecting** DirectStream

USB is the preferred method of connection for a direct-to-computer connection and DirectStream is capable of processing up to 192kHz 24 bit PCM data as well as both single and double DSD converted to DoP. Connect DirectStream to your computer using a well regarded USB cable and make sure to set the output of your computer to the higher 192kHz 24 bit standard. Once connected, your computer should automatically install DirectStream as a new device if you have a Mac. If you have a Windows operating system you will need to download the appropriate driver from our website and install it on your computer. The driver for DirectStream is the same as that used with the PWD and NuWave DAC.

If the device is not recognized or you are unable to obtain output through DirectStream it is possible there is a driver conflict on your computer. Please see the Troubleshooting

4826 Sterling Drive, Boulder, CO 80301

PH: 720.406.8946 service@psaudio.com www.psaudio.com **Quick Start Guide 2** 

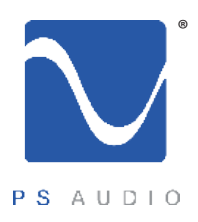

Owner's Reference DirectStream DAC

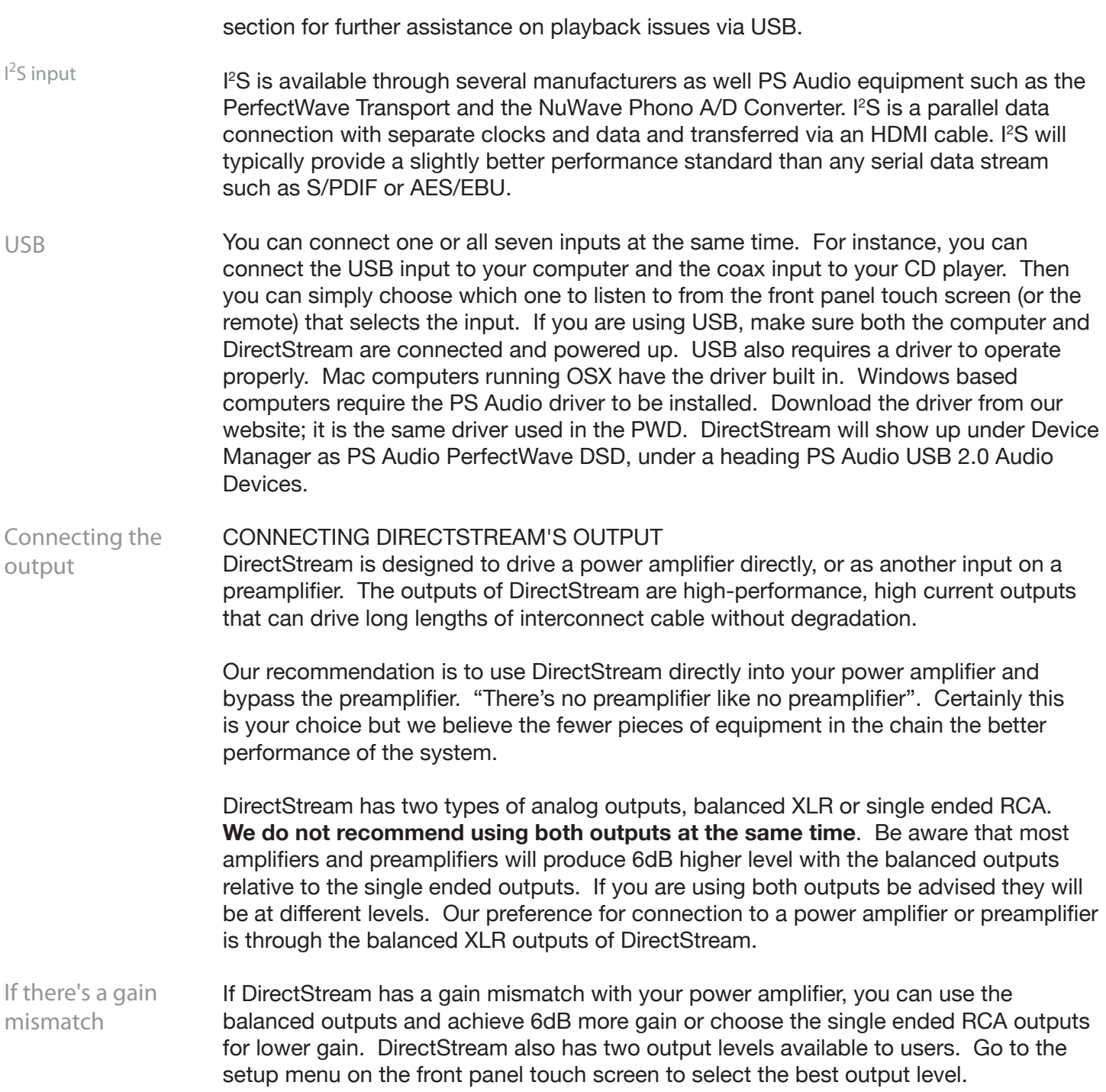

4826 Sterling Drive, Boulder, CO 80301

PH: 720.406.8946 service@psaudio.com www.psaudio.com <br>
Quick Start Guide 3

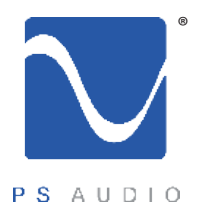

Owner's Reference DirectStream DAC

RCA or single ended inputs will be the typical inputs as many preamplifiers, surround processors receivers, integrated amplifiers and power amplifiers have only this standard type of input.

Plug either the RCA or the XLR outputs of DirectStream into a line level input on the preamp, integrated, amplifier or subwoofer. Do NOT plug the output of DirectStream into a phono or equalized input of any type.

Once everything has been connected, use a high quality AC cable to power DirectStream. DACs in particular are quite sensitive to AC power and produce a bit of line noise themselves. Make sure you have a high quality shielded power cable to power DirectStream, and a Power Plant if possible.

PS Audio produces an entire line of high quality shielded power cables that are generally accepted as being some of the best in the industry. Whatever you choose, make sure it honors the music.

Turn the AC power switch in the rear of DirectStream to the ON position. The power switch is located just above the AC inlet. Control and operation

> As soon as the switch is activated the front panel touch screen will display the initializing screen. This screen shows when DirectStream's internal "engine" is being loaded with the firmware that runs DirectStream.

After the initializing screen, you will see the main screen of DirectStream.

Front panel standby button

located on the upper left hand corner of the unit, is the Ready/Operation Mode control for DirectStream. This control has two modes: Ready Mode and Operational Mode. Ready Mode is designed to keep power on to critical internal circuitry including power supply capacitors, thermally sensitive semiconductors and integrated circuits.

The front panel PS logo button,

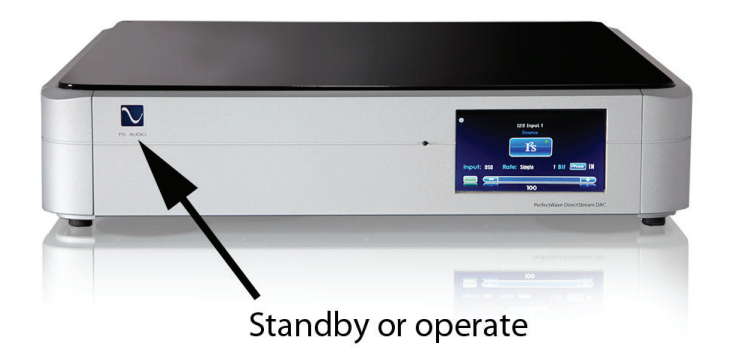

4826 Sterling Drive, Boulder, CO 80301

PH: 720.406.8946 service@psaudio.com www.psaudio.com example and a service Quick Start Guide 4

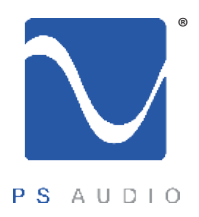

Owner's Reference DirectStream DAC

Press this front panel button to activate the Ready Mode or to place DirectStream in Operational Mode. When pressed to activate the Ready Mode, the display as well as the outputs are turned off, but all the unit's critical internal circuitry remains active.

If you wish to conserve energy consumed by DirectStream it will be necessary to use the rear panel power switch. Using this rear panel switch will remove power from critical components and in order to gain maximum performance levels you will need to turn DirectStream's power on at least 3 hours before use.

Should DirectStream need to be rebooted, use the rear panel power switch to power cycle

the instrument. It's best to wait 30 seconds before powering back on.

#### Input selection

SELECT THE INPUT The first step is to select the input you wish to play. The input select is on the touch screen. Touch the input selected which is the visible input icon already selected. The input selection list appears. Scroll through the list and touch the input you wish to play. The screen reverts back to the main screen and the selected input is displayed.

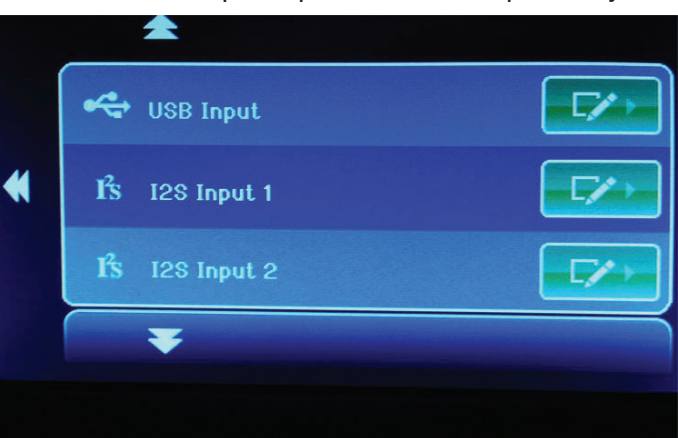

Each input has a lock light associated with it. The lock light has two states: connected (green) and not connected (red). This lock light indicator is located in the upper right hand corner of the input icon. Some transports will not appear connected until you start to play the transport.

Input naming

INPUT NAMING For greater convenience it is possible to assign a custom name to each input such as PerfectWave Transport, Apple TV, etc. To name each input, touch the input icon from the main screen. The input list

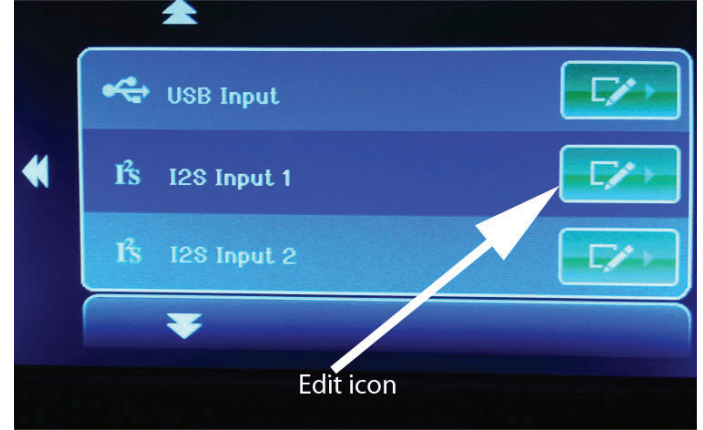

4826 Sterling Drive, Boulder, CO 80301

PH: 720.406.8946 service@psaudio.com www.psaudio.com example and a service Quick Start Guide 5

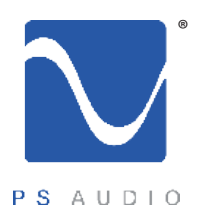

Owner's Reference DirectStream DAC

appears. Touch the small edit icon of the input you wish to name and the edit screen appears. Type in the name of the product and touch "SUBMIT". If you wish to return to the default input name, go to the second keyboard screen (accessed by pressing the numeric key labeled 123/.!) and touch "Restore Default".

DirectStream upsamples every input and file type to 10X DSD rate before processing. It is not possible to select the upsample rate for modification and therefore no sample rate choices are available on DirectStream's touch screen. Filter and sample rate selections

Unlike many DACs, including DirectStream's predecessor, no filter options are available.

DirectStream has two output levels, High and Low. In the standard output mode, DirectStream will provide adequate output level to directly feed a power amplifier without use of a preamplifier. If the power amplifier, or preamplifier, is overly sensitive or you need to reduce the output level of DirectStream for any reason, you can activate the output attenuator to reach a lower level. There should be no sonic penalty for doing so. Adjusting the output level

> To turn on/off the output attenuator, press the filter button on the remote. Or, go to the setup screen which is accessible by touching the small tool icon at the top of the default screen.

The unit's screen brightness can be adjusted in the setup menu. The display can be turned off by pressing the button labeled "DIM" located at bottom right of the Screen brightness

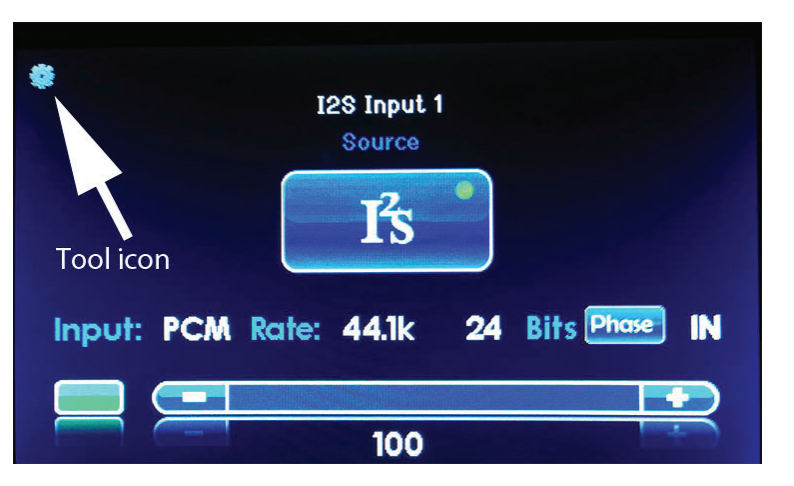

remote. When you are in the DIM mode, the screen will come back on when you touch it or press a remote key. To turn the DIM feature off, press "ON." You can also adjust brightness in the setup menu.

DirectStream can become far more than a high-performance stereo DAC. An optional Network Bridge can be added that connects DirectStream to any home network. The Bridge allows playback data from a source not directly connected to DirectStream using a UPnP protocol and separately available controler and server, such as a NAS. The Network Bridge option

4826 Sterling Drive, Boulder, CO 80301

PH: 720.406.8946 service@psaudio.com www.psaudio.com example and a service of Quick Start Guide 6

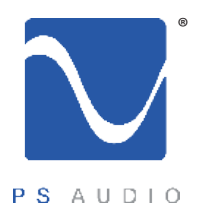

Owner's Reference DirectStream DAC

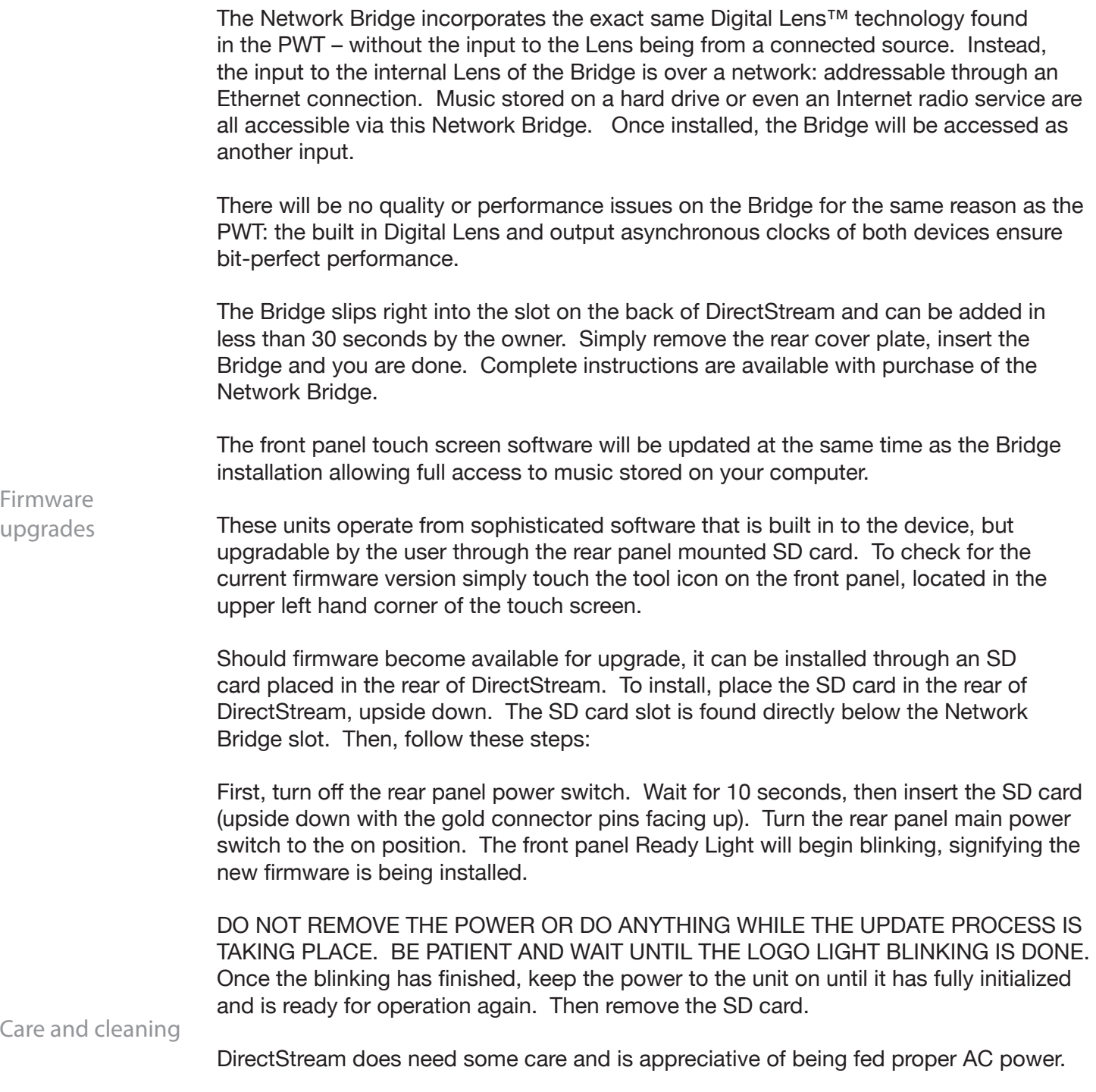

4826 Sterling Drive, Boulder, CO 80301

PH: 720.406.8946 service@psaudio.com www.psaudio.com <br>
Quick Start Guide 7

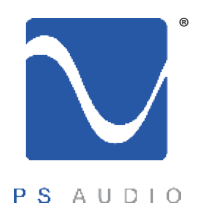

Owner's Reference DirectStream DAC

A Power Plant is recommended for this task.

Should minor scratches occur in your top cover, simply purchase any type of high quality automotive scratch removal polish such as Kit's Scratch Out or McGuire's products. Car finish polish and wax can both be used on this surface for a beautiful luster.

The top cover is a piano black painted surface over HDF (wood).

The front panel touch screen can be cleaned with Windex or similar glass cleaners. To clean, spray the cleaner on a soft lint free towel and carefully clean. Do not spray cleaner directly on the unit.

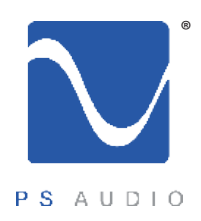

Owner's Reference DirectStream DAC

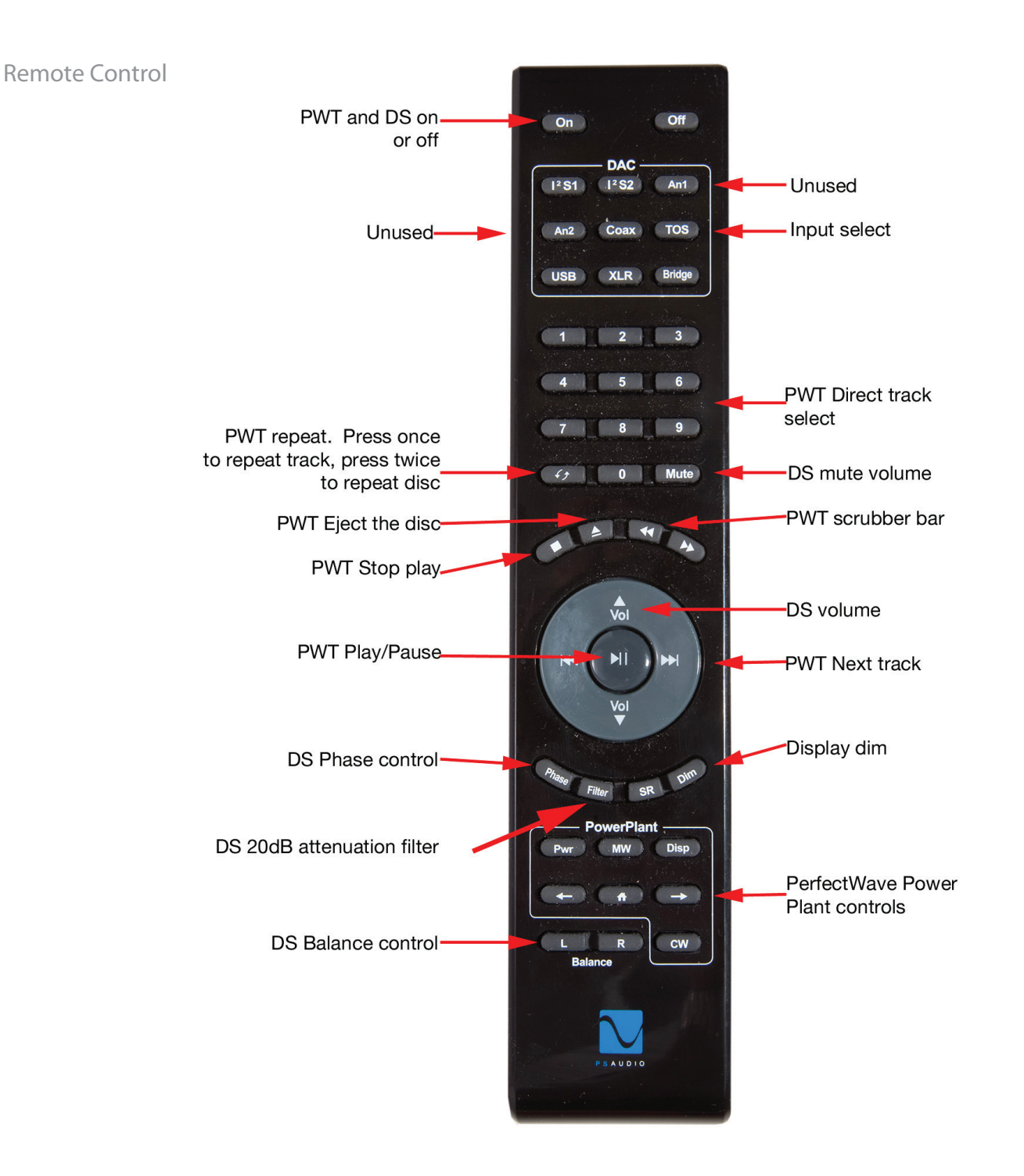

4826 Sterling Drive, Boulder, CO 80301

PH: 720.406.8946 service@psaudio.com www.psaudio.com **Quick Start Guide 9** 

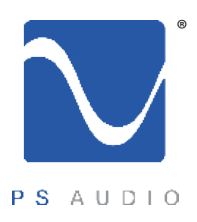

## Troubleshooting

Owner's Reference DirectStream DAC

USB not connecting

USB – DirectStream not recognized, or no sound via USB

To play music from your computer into the DirectStream via USB you must have a driver installed that communicates with the DirectStream. On a Mac computer with OSX or Snow Leopard the drivers are already available and the unit should be automatically recognized. You can then go and choose the PS Audio USB driver to play to by going to System Preferences->Sound and select the PS Audio PerfectWave DSD. You can also go to Applications->Utilities->Audio Midi and select the driver as well as set the same rate.

On Windows the drivers are not yet available for automatic recognition. You will need to download the PS Audio USB driver which can be downloaded from our website.

You can also contact our support staff via email or phone or simply go to www.psaudio.com and click on the Downloads page for the download. You must then unzip the driver and install it on your Windows machine. Once installed, Windows will recognize the DirectStream and allow you to select it for playback from any program on your computer.

If you are unable to obtain sound via USB on a Windows based device it is most likely the result of a partial or incorrect driver installation.

You may have also experienced a pop-up window asking you to provide the correct driver. In any of these cases the remedy is quite simple. Remove the device and force

Windows to reinstall the driver and the device.

DirectStream will show up under device manager as "PS Audio PerfectWave DSD" It should show up under a heading "PS Audio USB 2.0 Audio Devices", this is the USB2.0 driver. The entry under "Sound video and game controllers" is the USB1.0 fallback driver.

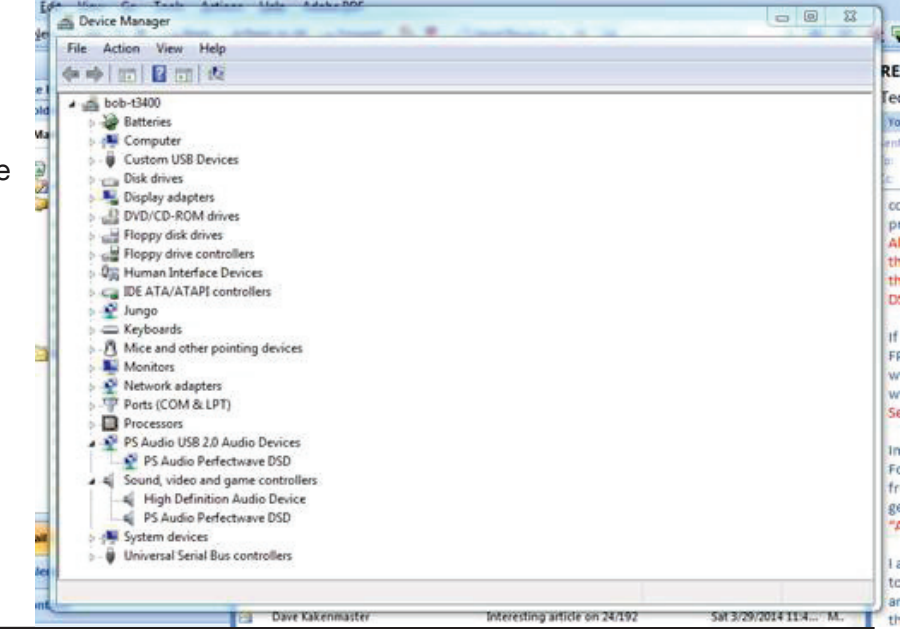

4826 Sterling Drive, Boulder, CO 80301

PH: 720.406.8946 service@psaudio.com www.psaudio.com examples and the Troubleshooting 10

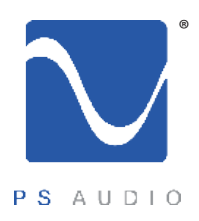

## Troubleshooting

Owner's Reference DirectStream DAC

DirectStream has enough output gain to directly drive most power amplifiers without a preamplifier. DirectStream's volume control is a no-loss design and may be used at any setting from 1 to 100 without fear of resolution loss. Too much gain

> However, if there is too much gain when you connect directly to a preamplifier or power amplifier, it is possible to select a lower output gain setting. To do so, go to the setup touch screen on DirectStream and choose the lower output option (see the Quick Start guide). You can also turn the output attenuator on or off by pressing the Filter button on DirectStream's remote control.

4826 Sterling Drive, Boulder, CO 80301 PH: 720.406.8946 service@psaudio.com www.psaudio.com examples and the Troubleshooting 11

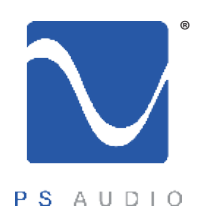

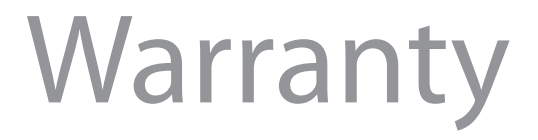

#### Limited Three Year Warranty

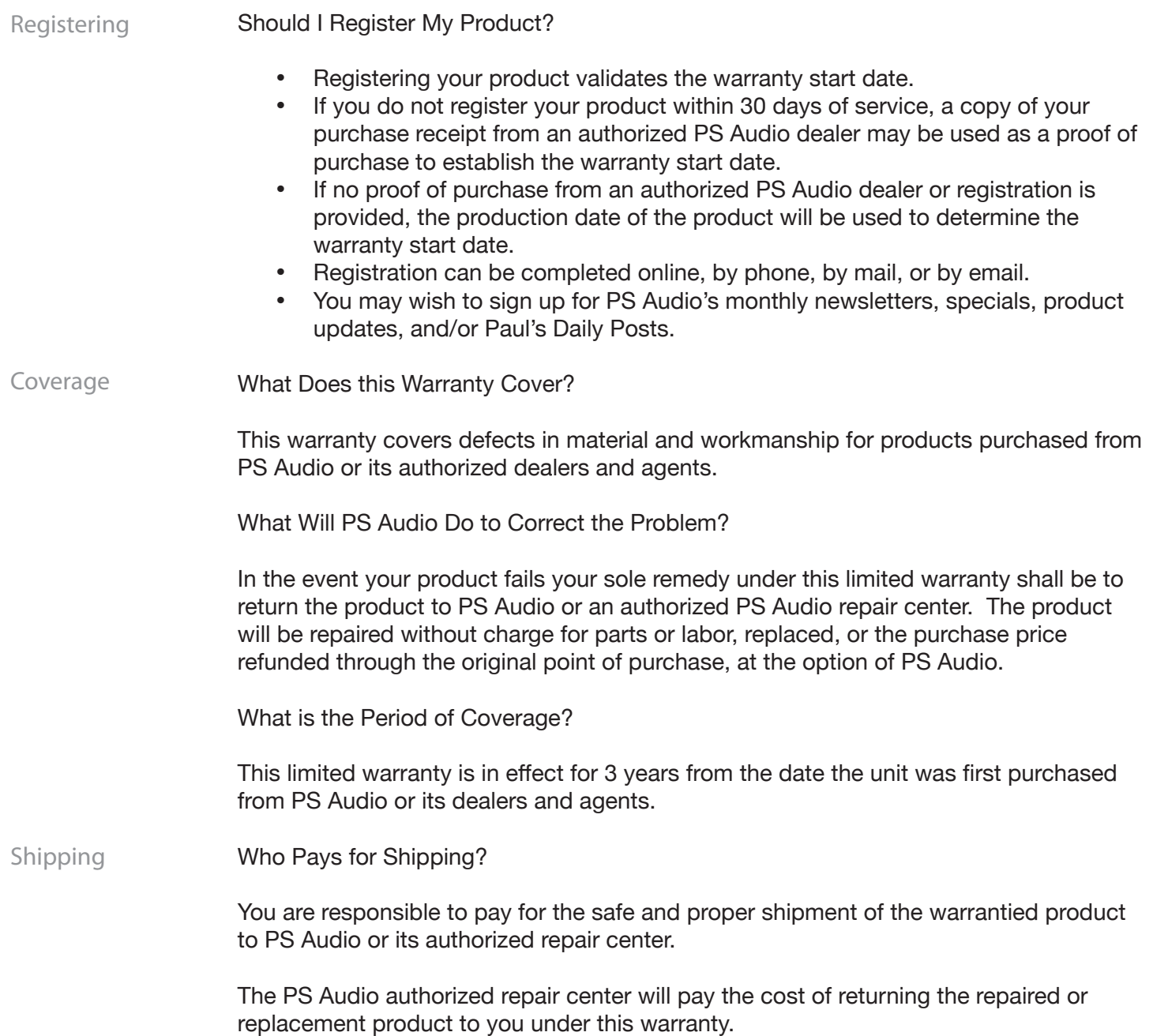

4826 Sterling Drive, Boulder, CO 80301

PH: 720.406.8946 service@psaudio.com www.psaudio.com Warranty 12

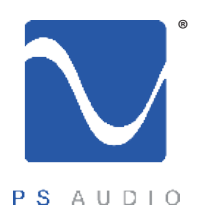

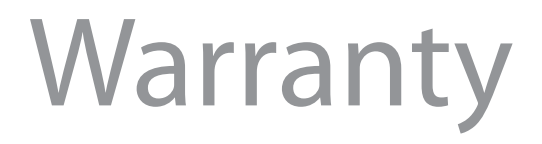

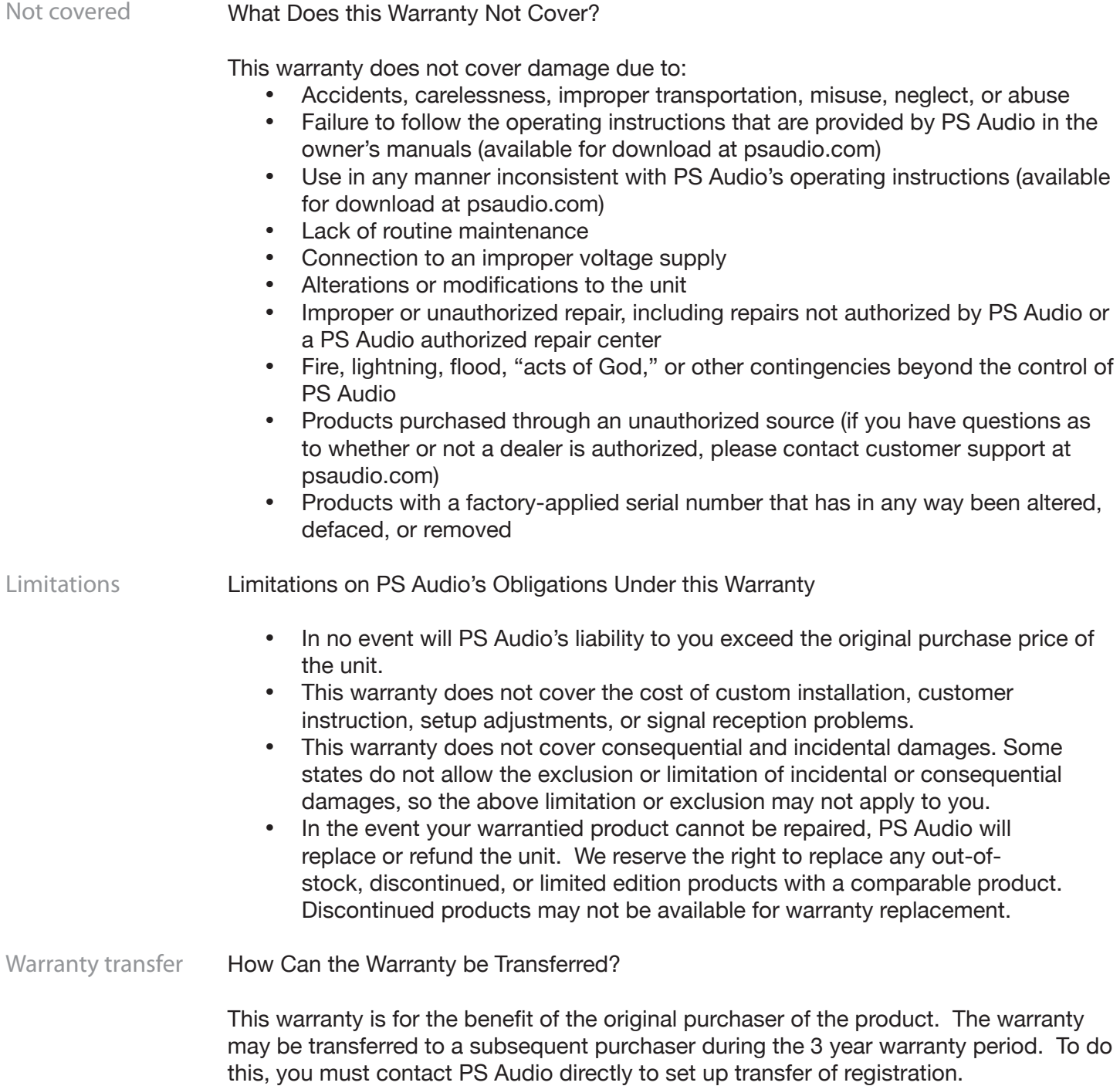

4826 Sterling Drive, Boulder, CO 80301

PH: 720.406.8946 service@psaudio.com www.psaudio.com Warranty 13

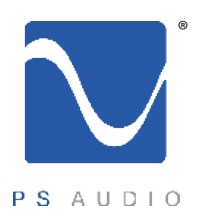

#### Service

Owner's Reference DirectStream DAC

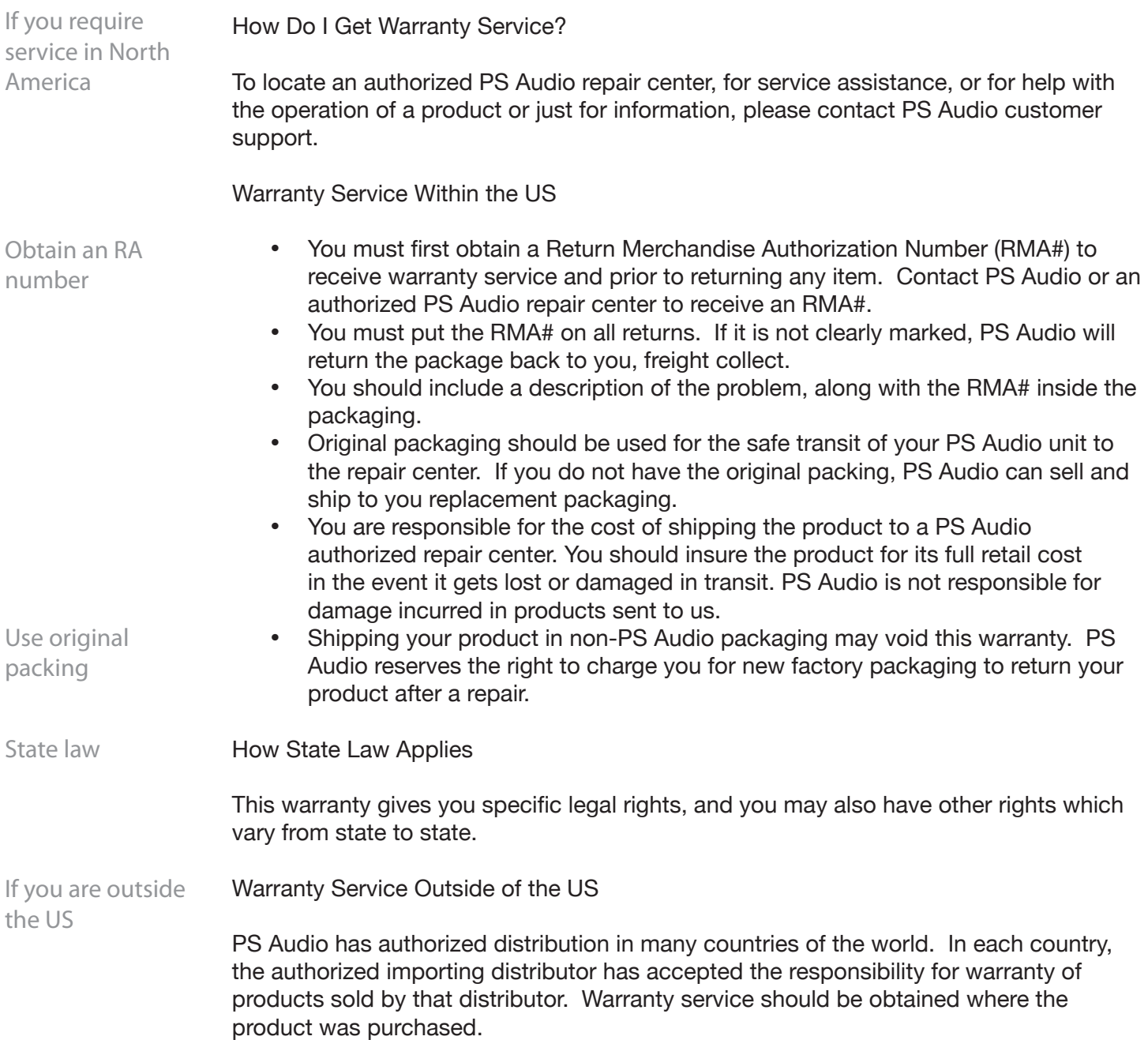

4826 Sterling Drive, Boulder, CO 80301

PH: 720.406.8946 service@psaudio.com www.psaudio.com Service 14

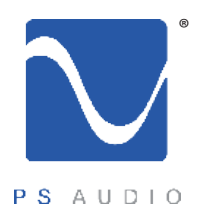

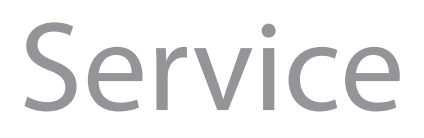

Changes to Our Products

PS Audio reserves the right to modify the design of any product without obligation to purchasers of previously manufactured products and to change the prices or specifications of any products without notice or obligation to any person.

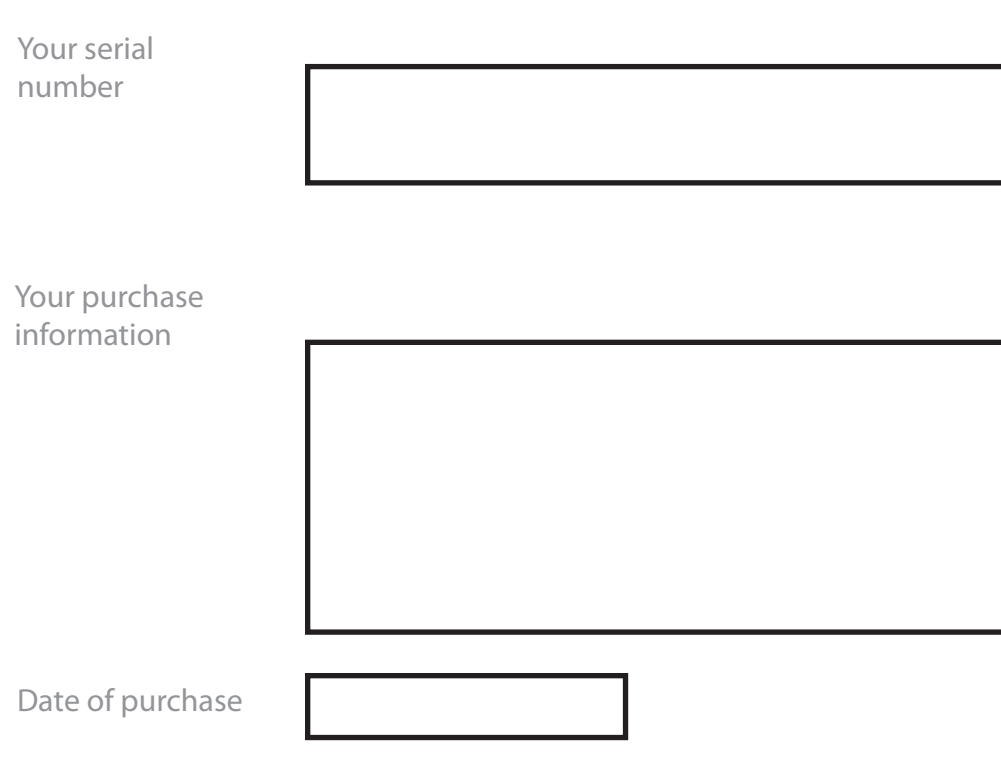

4826 Sterling Drive, Boulder, CO 80301

PH: 720.406.8946 service@psaudio.com www.psaudio.com Service 15

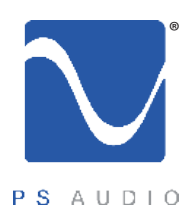

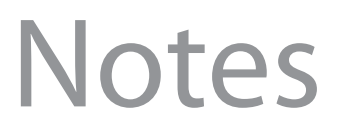

4826 Sterling Drive, Boulder, CO 80301

PH: 720.406.8946 service@psaudio.com www.psaudio.com